## **Rejestracja filmów do wysłania ich do serwisu YouTube™**

Zarejestruj i skopiuj część nagranego filmu (maksymalnie 10 minut), aby zamieścić ją na YouTube™ i zapisz ją jako film YouTube™. Rejestrując filmy do umieszczenia na YouTube™, pamiętaj że nie mogą być one dłuższe niż 10 minut.

*1* Wybierz tryb odtwarzania.

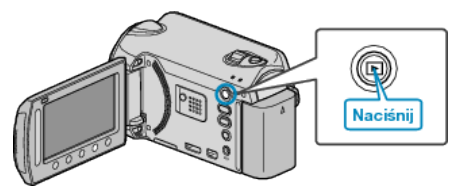

*2* Wybierz tryb filmu.

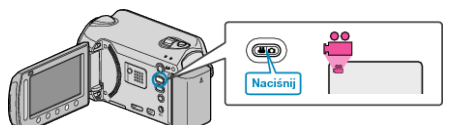

*3* Naciśnij przycisk UPLOAD. Przejdź do kroku 4.

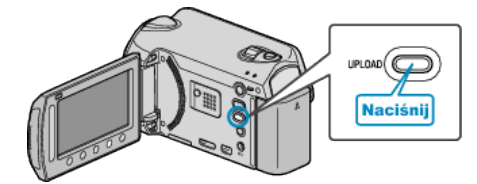

Wybierz żądany film i dotknij <sup>®</sup>.

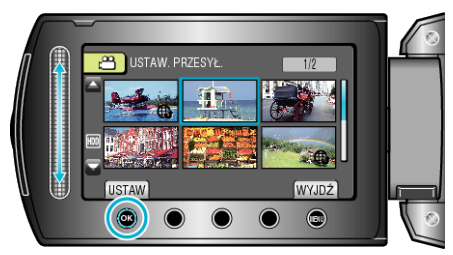

- 5 Wybierz "PRZYTNIJ" i dotknij <sup>®</sup>.
	- Gdy przycinanie jest zbędne, wybierz "NIE PRZYCINAJ" i dotknij <sup>®</sup>, aby zakończyć ustawianie.

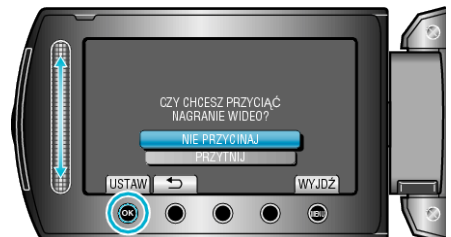

- 0 Kiedy wybrany film jest dłuższy niż 10 minut, przycinanie jest konieczne.
- **6** Dotknij ®, aby wstrzymać odtwarzanie, a następnie dotknij "USTAW", aby rozpocząć kopiowanie.

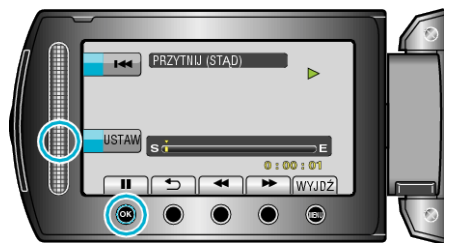

- 0 Wznów odtwarzanie po ustawieniu punktu rozpoczęcia.
- **7** Dotknij ®, aby wstrzymać odtwarzanie, a następnie dotknij "USTAW", aby ustawić zatrzymania kopiowania.

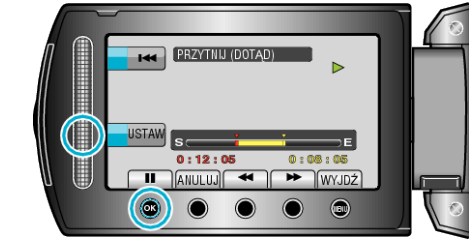

- Aby zresetować punkt rozpoczecia, dotknij "ANULUJ".
- 8 Wybierz "PRZECHWYĆ PRZYC.PLIK" i dotknij <sup>®</sup>.

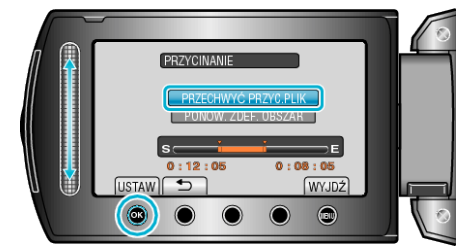

- Aby ponownie rozpocząć/zatrzymać, wybierz "PONOW. ZDEF. OBSZAR".
- **9** Wybierz "TAK" i dotknij  $\otimes$ .

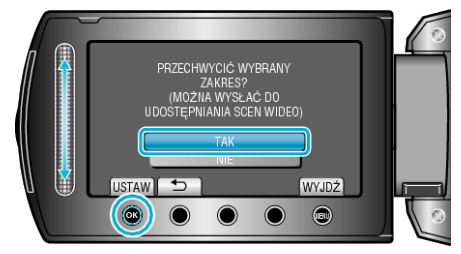

- 0 Po zakończeniu kopiowania, skopiowany plik jest dodawany do ekranu indeksu.
- Po skopiowaniu, dotknij  $@$ .
- Aby wyjść z tego ekranu, dotknij (..., wybierz "TAK" i dotknij (...

## **UWAGA :**

- 0 Zgodnie ze standardem AVCHD, filmy są dzielone na jednostki o długości około 0,5 sekundy.
- W związku z tym, podział może nie być precyzyjny.
- 0 Aby nagrywać filmy w formacie YouTube™ przed rozpoczęciem nagrywania należy ustawić nagrywanie w formacie do wysłania.

## **Wysyłanie filmów na YouTube™**

Możesz umieścić swoje filmy na YouTube™ korzystając z dołączonego oprogramowania "Everio MediaBrowser". Zainstaluj oprogramowanie na swoim komputerze i podłącz do tego urządzenia.

0 Szczegóły dotyczące wykorzystania tego oprogramowania znajdziesz w pliku pomocy.

Problemy z wysyłaniem filmów:

- 0 Sprawdź czy utworzyłeś konto na YouTube™. (Aby umieścić pliki na YouTube™, musisz mieć konto na YouTube™.)
- 0 Skorzystaj z "P&O", "Najnowsze informacje", "Pobierz informacje", etc. w "Kliknij, aby zapoznać się z informacjami o najnowszych produktach" w pliku pomocy dołączonego oprogramowania "Everio MediaBrowser".